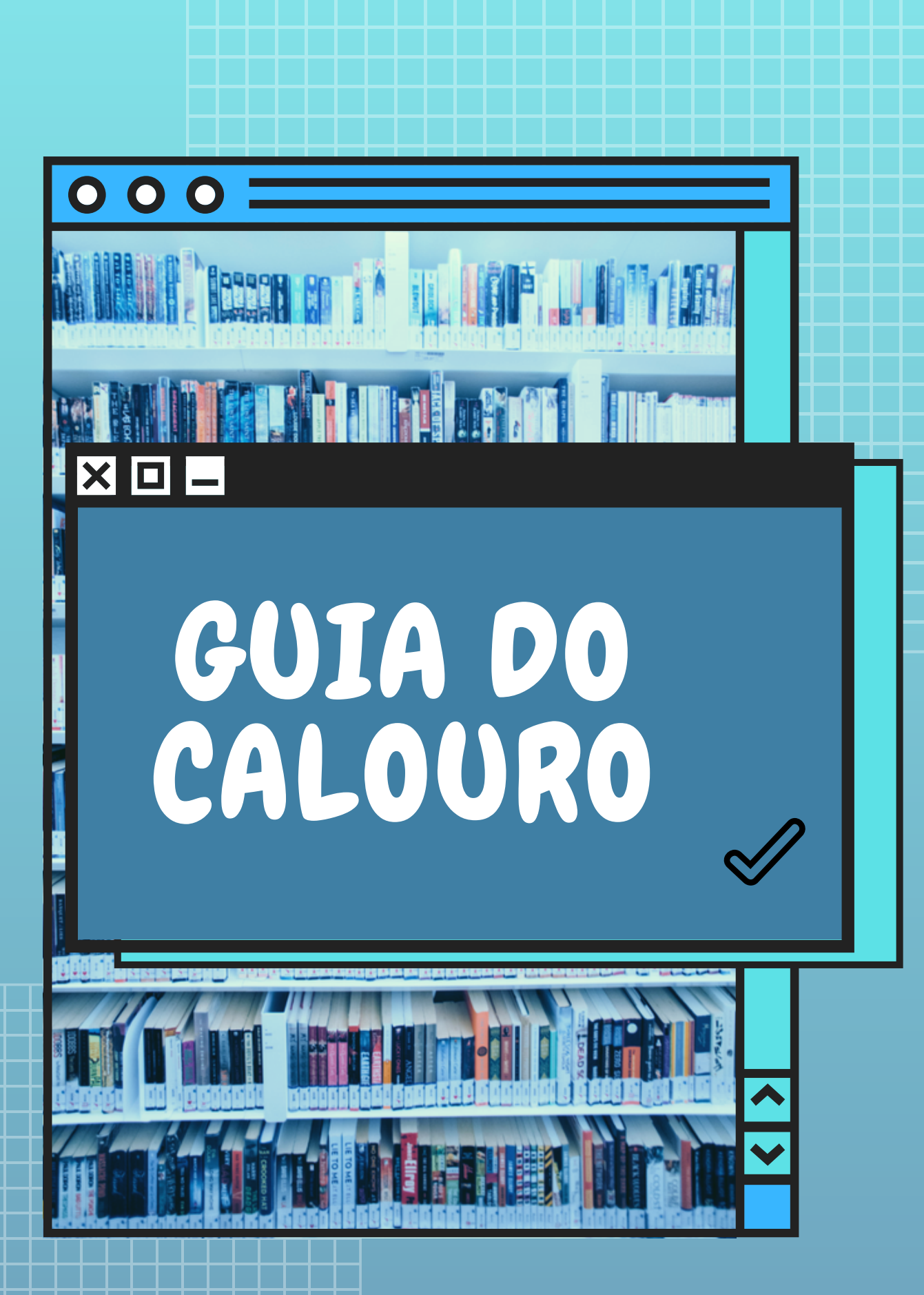

**ST** SUPERINTENDÊNCIA DE<br>TECNOLOGIA DA INFORMAÇÃO

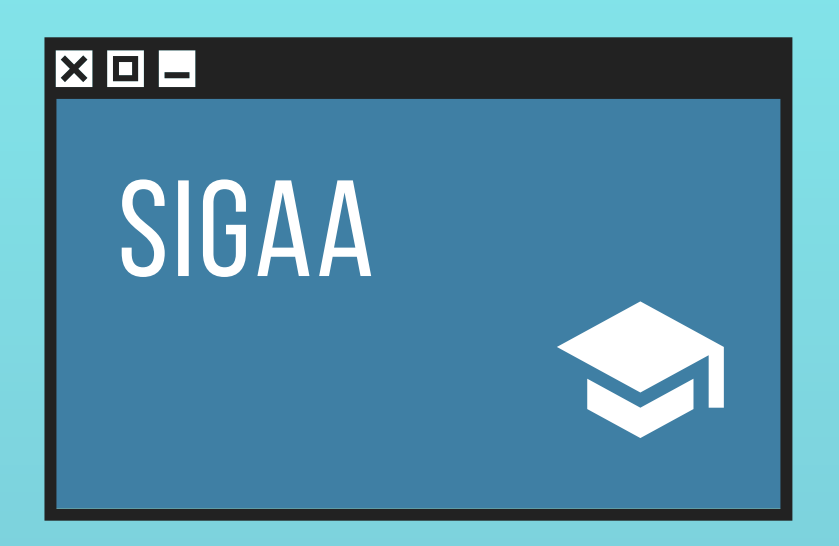

É O SISTEMA QUE ENGLOBA AS INFORMAÇÕES ACADÊMICAS DOS DISCENTES. ATRAVÉS DELE, É POSSÍVEL VERIFICAR BOA PARTE DA VIDA ACADÊMICA DO ALUNO, COMO NOTAS, FALTAS, MATÉRIAS, LOCAIS E HORÁRIOS DAS AULAS, RESTAURANTE UNIVERSITÁRIO, BIBLIOTECA CENTRAL, AÇÕES DE EXTENSÃO, BOLSAS, AUXÍLIOS, ESTÁGIOS, DATAS PARA PROVAS, MATRÍCULA ONLINE, ENTRE OUTROS.

PARA TER ACESSO A ESSE SISTEMA, ACESSE O ENDEREÇO WWW.SIGAA.UFS.BR E REALIZE O SEU AUTOCADASTRO.

#### $X$  $\Box$

### CARTEIRA INSTITUCIONAL

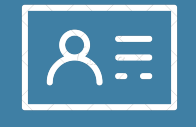

É A CARTEIRA DE IDENTIFICAÇÃO PESSOAL DO ALUNO NA INSTITUIÇÃO. ANTES DE IMPRIMIR A CARTEIRA INSTITUCIONAL, É NECESSÁRIO QUE O ALUNO ADICIONE UMA FOTO PELO SISTEMA E EM SEGUIDA DIRIJA-SE AO SETOR RESPONSÁVEL PELA HOMOLOGAÇÃO DA FOTO (INFORME-SE NO DAA DO SEU CAMPUS SOBRE QUAL É O SETOR).

COM A FOTO HOMOLOGADA, BASTA FAZER O LOGIN NO SIGAA E CLICAR NA OPÇÃO 'CARTEIRA INSTITUCIONAL' , QUE FICA NO LADO DIREITO DA TELA LOGO ABAIXO DA SUA FOTO. O PDF DA CARTEIRA SERÁ GERADO AUTOMATICAMENTE E VOCÊ PODERÁ IMPRIMI-LA.

A CARTEIRA INSTITUCIONAL SERVE PARA:

- FAZER REFEIÇÕES NO RESTAURANTE UNIVERSITÁRIO;
- FAZER EMPRÉSTIMOS NA BIBLIOTECA.

#### $X$  $\Box$

# RESTAURANTE UNIVERSITÁRIO<br>UNIVERSITÁRIO

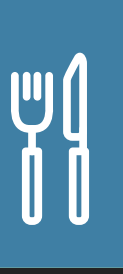

OS ALUNOS DA UFS, NA POSSE DA CARTEIRA INSTITUCIONAL, TÊM DIREITO A REALIZAR SUAS REFEIÇÕES NO RESUN, QUE FORNECE ALMOÇO JANTAR DE SEGUNDA À SEXTA. PARA FAZER ALGUMA REFEIÇÃO NO RESTAURANTE UNIVERSITÁRIO, VOCÊ USARÁ O CÓDIGO DE BARRAS DA SUA CARTEIRA INSTITUCIONAL, MAS ANTES PRECISARÁ COMPRAR CRÉDITOS PARA PAGAR AS REFEIÇÕES (QUE CUSTAM R\$1,00 PARA OS ALUNOS DE GRADUAÇÃO).

PARA ISSO, ACESSE: SIGAA > RESUN > GERAR GRU. ESCOLHA O VALOR QUE IRÁ ADICIONAR E GERE O BOLETO.

ATENÇÃO: OS BOLETOS PODEM SER PAGOS APENAS PELO BANCO DO BRASIL.

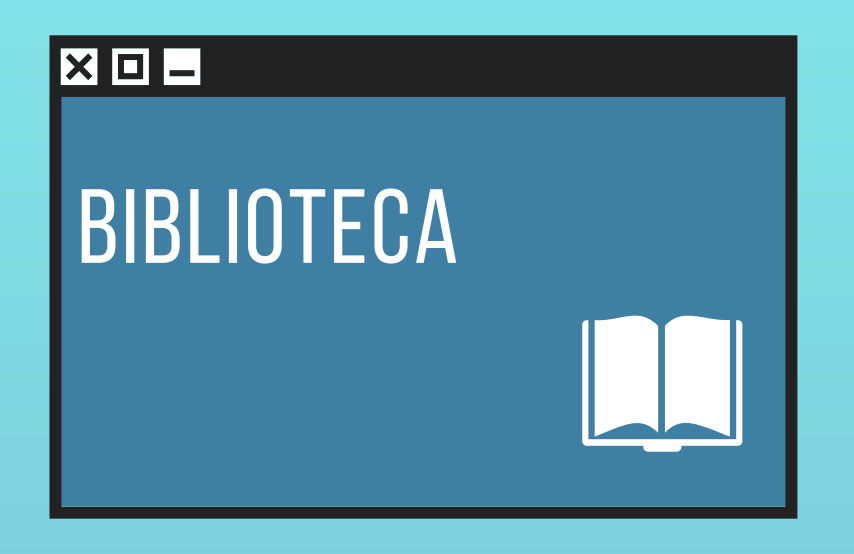

PARA EFETUAR ALGUM EMPRÉSTIMO, SERÁ NECESSÁRIO O USO DO CÓDIGO DE BARRAS DA CARTEIRA INSTITUCIONAL, ALÉM CRIAÇÃO DE UMA SENHA DE 6 DÍGITOS QUE SERÁ FEITA NA PRÓPRIA BIBLIOTECA NO MOMENTO DO PRIMEIRO EMPRÉSTIMO.

#### PERGAMUM

PARA PESQUISAR TÍTULOS, CONSULTAR HISTÓRICO, FAZER RESERVAS RENOVAÇÕES, BASTA ACESSAR O ENDEREÇO PERGAMUM.UFS.BR. O LOGIN SERÁ FEITO ATRAVÉS DO NÚMERO DE MATRÍCULA MESMA SENHA CRIADA NA BIBLIOTECA ANTERIORMENTE.

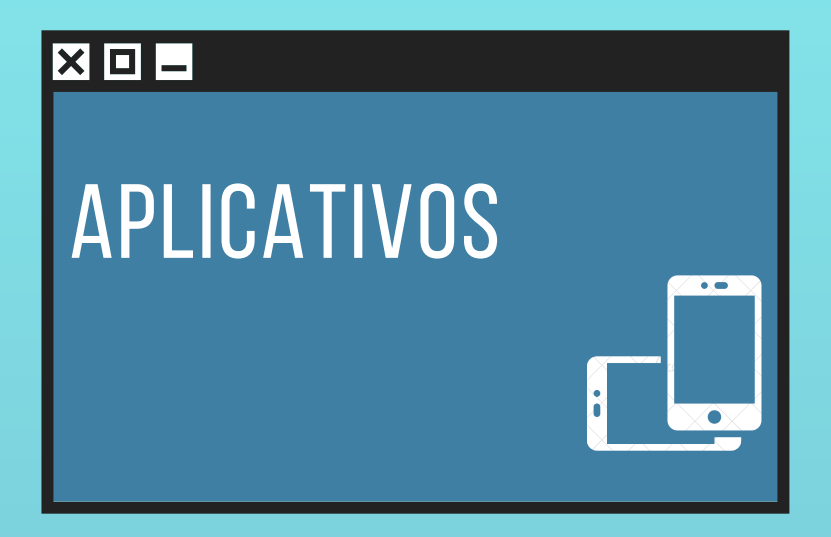

#### APP EUFS

A APLICAÇÃO PERMITE QUE O ALUNO DA UFS, SEJA ELE DO ENSINO MÉDIO, GRADUAÇÃO OU PÓS-GRADUAÇÃO, POSSA REALIZAR ALGUMAS CONSULTAS RELATIVAS AO SEU DIA ACADÊMICO. ELE DISPONIBILIZA A CONSULTA DE HORÁRIOS, TÓPICOS DAS AULAS COM DOWNLOAD DE MATERIAL, HISTÓRICO DE TURMAS DISCIPLINAS DOS PERÍODOS ANTERIORES, ASSIM COMO ATIVIDADES, TAREFAS E DATAS AVALIAÇÕES CADASTRADAS PELOS PROFESSORES. O APP ESTÁ DISPONÍVEL PARA SISTEMAS ANDROID E IOS.

APP CAIXA POSTAL

APLICATIVO QUE PERMITE RECEBIMENTO DE NOTIFICAÇÕES DA CAIXA POSTAL DO SIGAA.

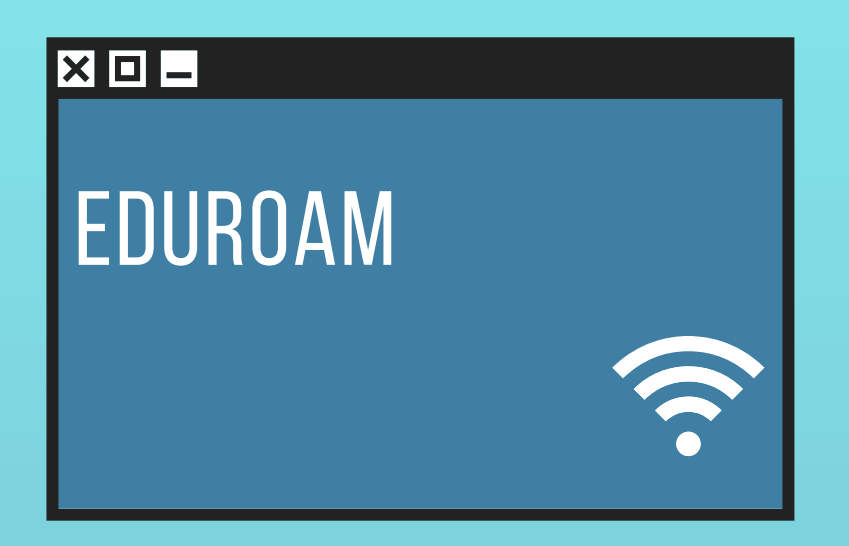

#### REDE DE WI-FI UTILIZADA NA UNIVERSIDADE. PARA FICAR CONECTADO, SERÁ NECESSÁRIO:

#### DISPOSITIVOS ANDROID

CONECTAR O WI-FI NA REDE EDUROAM E FAZER O LOGIN PREENCHENDO OS CAMPOS 'IDENTIDADE' COM O SEU LOGIN DO SIGAA +@UFS.BR (EXEMPLO: FULANO@UFS.BR) E 'SENHA' COM A SUA SENHA DO SIGAA.

#### DISPOSITIVOS IOS

ACESSE PORTAL UFS > CAT EDUROAM E FAÇA O DOWNLOAD DA FERRAMENTA AUXILIAR DE CONFIGURAÇÃO (CAT) CORRESPONDENTE À VERSÃO DO SISTEMA DE SEU DISPOSITIVO. EM SEGUIDA, CONFIRME A INSTALAÇÃO E SIGA OS MESMOS PASSOS CITADOS NO TÓPICO ANTERIOR DOS DISPOSITIVOS ANDROID.

#### $X = E$

### E-MAIL ACADÊMICO (UFS.BR)

O E-MAIL ACADÊMICO É O SISTEMA DE E-MAIL DA UFS QUE PERMITE A CRIAÇÃO DE E-MAILS COM FORMATO 'NOME@UFS.BR'. ELE PODE SER ACESSADO PELO PORTAL DA UFS OU DIRETAMENTE PELO SITE WWW.WEBMAIL.UFS.BR.

#### $X = I$

### ACESSO AO PORTAL **DA CAPES**

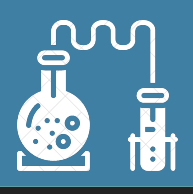

PORTAL DE PERIÓDICOS DA CAPES É **UMA**  $\mathbf{0}$ VIRTUAL QUE REÚNE E **DISPONIBILIZA BIBLIOTECA** PARA AS INSTITUIÇÕES DE ENSINO E PESQUISA NO **MELHOR** PRODUÇÃO **CIENTÍFICA DA BRASIL**  $\bf{0}$ **INTERNACIONAL. POSSUEM ACESSO LIVRE E GRA** CONTEÚDO DE D<sub>0</sub> **PORTAL** PERIÓDICOS:  $A<sub>0</sub>$ PROFESSORES, PESQUISADORES, ALUNOS FUNCIONÁRIOS VINCULADOS ÀS INSTITUIÇÕES PARTICIPANTES, DENTRE ELAS A **UNIVERSIDADE** FEDERAL DE SERGIPE.

## $X = I$ PACOTE OFFICE 365W

O OFFICE 365 DA MICROSOFT ESTÁ DISPONÍVEL GRATUITAMENTE PARA TODA A COMUNIDADE ACADÊMICA, GARANTINDO ACESSO À MAIORIA DOS PROGRAMAS DO PACOTE. O ACESSO AO OFFICE 365 É O PRINCIPALMENTE PELA SOLICITAÇÃO DE UMA SENHA ATRAVÉS DO MUDASENHA.UFS.BR. NO CASO DOS ALUNOS, A LACUNA DISPONÍVEL PARA 'NOME DO USUÁRIO' DEVE SER PREENCHIDA COM NÚMERO DE MATRÍCULA DO ESTUDANTE. UMA VEZ COM SENHA EM MÃOS, É PRECISO ACESSAR PORTAL.OFFICE.COM. O E-MAIL UTILIZADO DEVE SEGUIR O SEGUINTE MODELO: Nº DE MATRICULA@OFFICE.UFS.BR

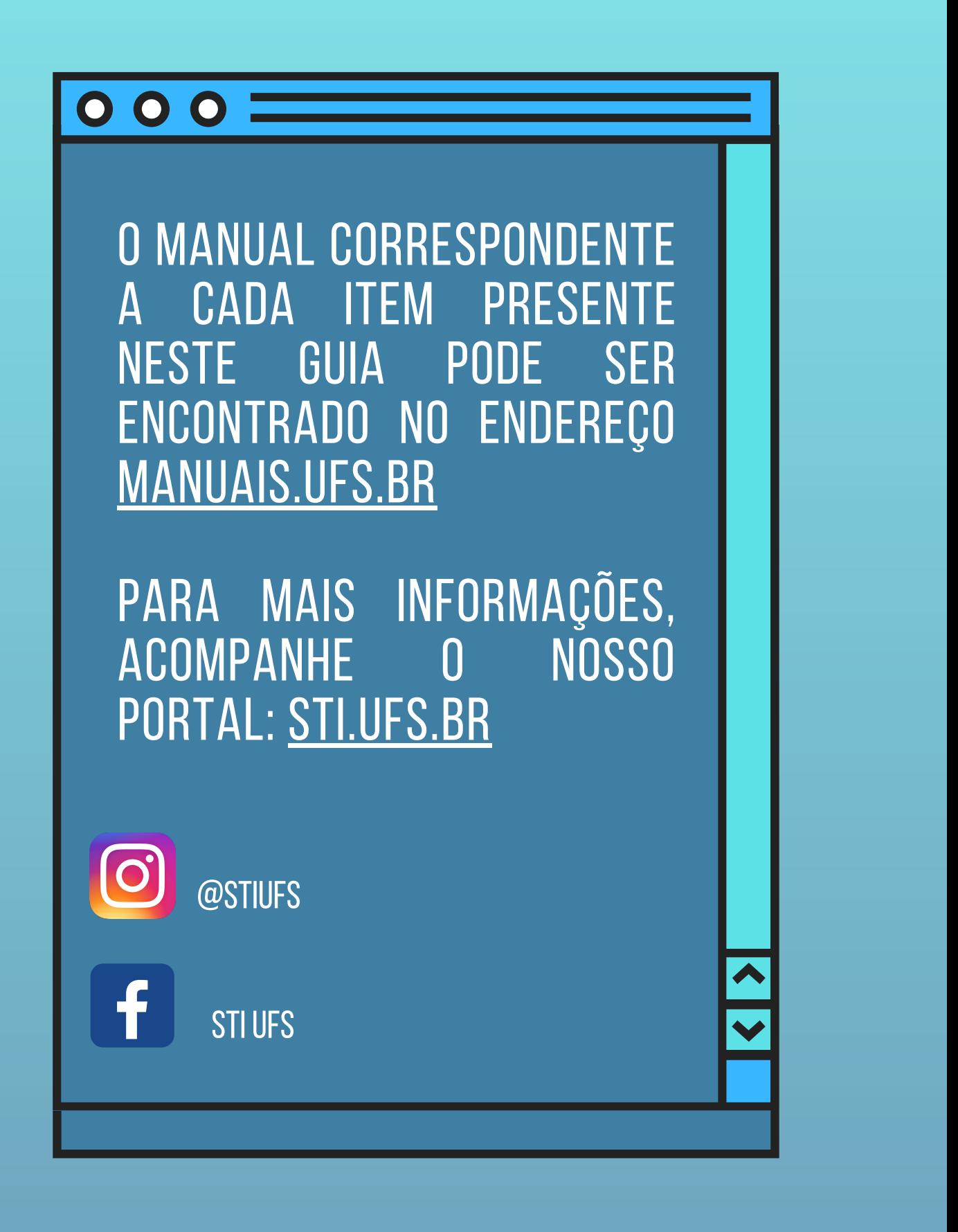

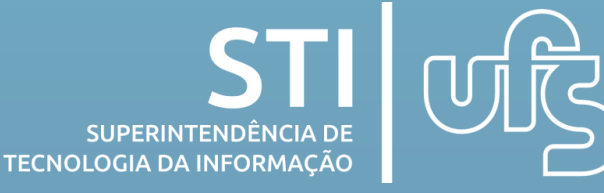